## 技術ノート KGTN 2017021101

## 現 象

[GGH5.X/ExPack] 拡張パックの GGEasyLog を介して Google Chrome を起動する場合、プロキシサーバ ーを指定する方法は?

## 説 明

設定ファイルに GGEasyLog.ini で、以下のような設定を行ってください。

[CH]  $path = C:\n P~rogram~Files~(x86)\n H~Google+Chrome+Application+Chrome.exe$  $args = -proxy-server=xxx.xxx.xxx.xxx:8080$ 

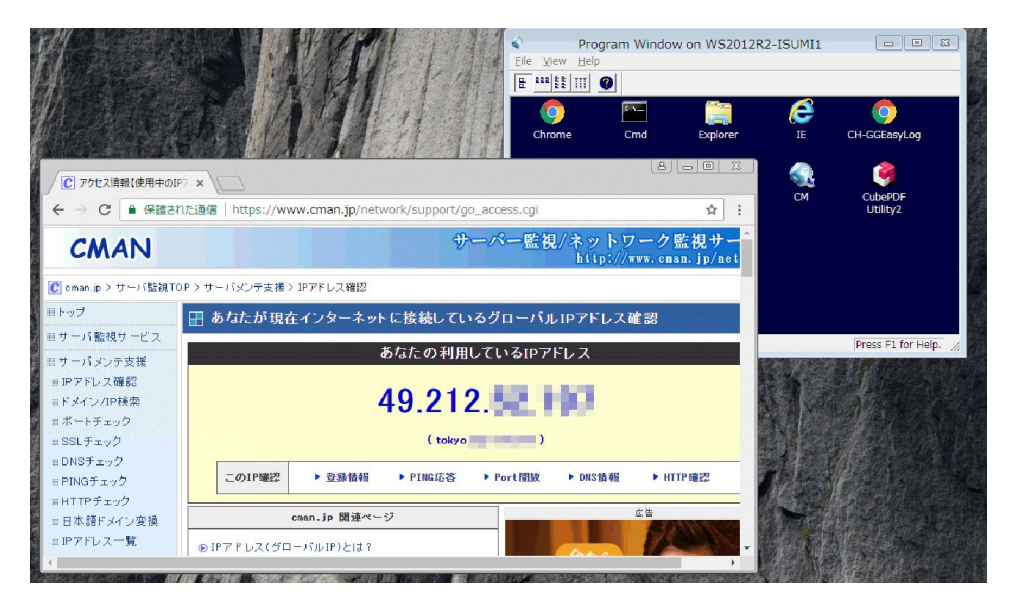

Last reviewed: Feb 11, 2017 Status: DRAFT Ref: NONE Copyright © 2017 kitASP Corporation